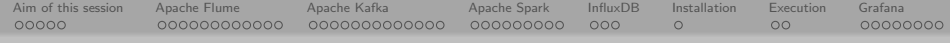

# Hands-on session: set up a big data architecture

Fabio Viola

For your convenience:

https://baltig.infn.it/fviola/corsoccr---hands-on-big-data

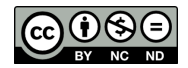

A ロト K 何 ト K ヨ ト K ヨ ト ニヨー Y Q (^

Aim of this session Apache Flume Apache Kafka Apache Spark In
uxDB Installation Execution Grafana

- <sup>1</sup> Aim of this session Pre-requisites
- <sup>2</sup> Apache Flume **Introduction** Installation Running Flume Resources
- <sup>3</sup> Apache Kafka Introduction Installation Execution Attaching Kafka to Flume

Retention

- <sup>4</sup> Apache Spark Introduction Installation Execution
- <sup>5</sup> In
uxDB Introduction
- <sup>6</sup> Installation
- <sup>7</sup> Execution
- <sup>8</sup> Grafana Introduction Installation Con guration

イロト イ押 トイヨ トイヨ トー  $\equiv$  $OQ$ 

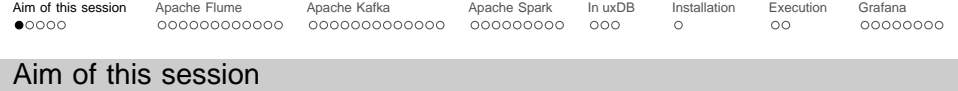

Create an infrastructure to process local log les with Apache's Big Data tools.

 $4 \Box + 4 \Box + 4 \Xi + 4 \Xi + 4 \Xi + 4 \Box$ 

More in particular:

Flume will read data from syslog;

Kafka will dispatch Flume's output;

Spark will be used to perform basic analysis; tasks;

In uxDB to write results of real-time analyses Hands-o );

Grafana will be used to plot data (hands-o ).

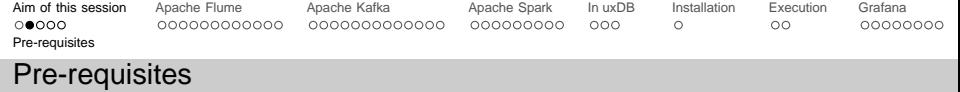

In this session I'll often refer totmux. This tool is essential for mainly two reasons:

allows switching among multiple remote terminals keeping just an ssh session opened.

keeping alive (and re-attach to) running processes even after shutting down an ssh session (. . . also useful in case of network failures).

 $4 \Box + 4 \Box + 4 \Xi + 4 \Xi + 4 \Xi + 4 \Box$ 

Let's install tmux with:

\$ sudo yum install tmux

So, right after your rst ssh connection opertmux with:

\$ tmux

The next slide will provide an insight on the main shortcuts.

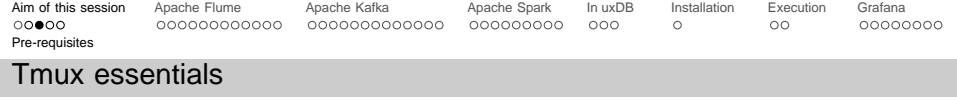

tmux provides a wide set of commands. We will focus on a few of them, just to perform the basic tasks. Inside amux session, remember these three shortcuts:

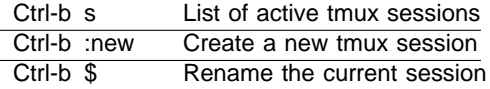

Outside atmux session, to open the tool and connect to an existing session we just need:

\$ tmux attach

This will attach to the last active session, and we would then be able to switch using Ctrl-b s.

 $4 \Box + 4 \Box + 4 \Xi + 4 \Xi + 4 \Xi + 4 \Box$ 

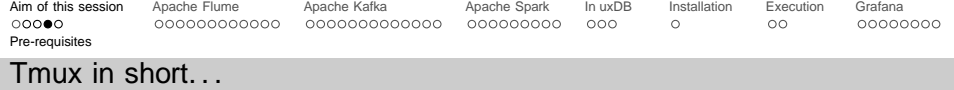

Using tmux is like making Alt-tab among your windows. . . but among your terminal sessions!

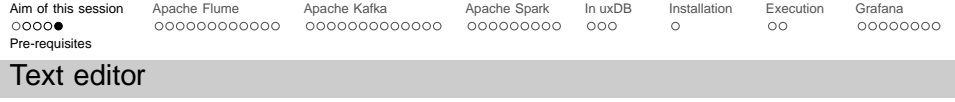

You will absolutely need a text editor. In this presentation I will refer to GNU Emacs, but other choices are available on your system  $(i$ .  $\mathbf{e}$  $\ldots)$  or can be installed with yum.

To get started with Emacs, just remember these easy shortcuts:

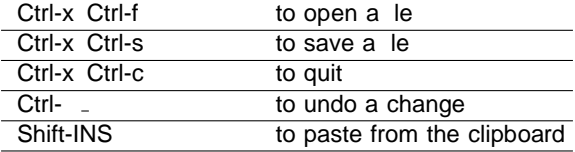

KID KAR KERKER E 1990

Disclaimer: vi users will not be harmed during this tutorial.

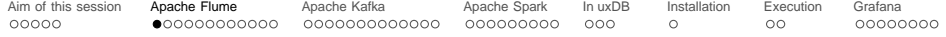

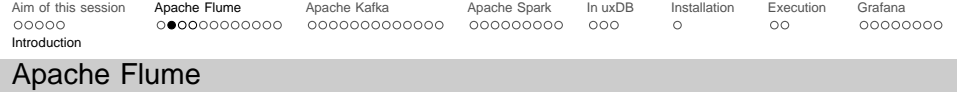

What is it?

Apache Flume is a data ingestion tool designed to e ciently handle arge amounts of data coming fromheterogeneous sources and 
owing to heterogeneous recipients.

More in particular, Flume is able to retrieve (and write) data from (to): Avro, Thrift, Exec, JMS, Spool directories, Taildir, Twitter, Kafka, Netcat, and many other.... . .

K ロ ▶ K 리 ▶ K 코 ▶ K 코 ▶ │ 코 │ ◆ 9 Q (\*

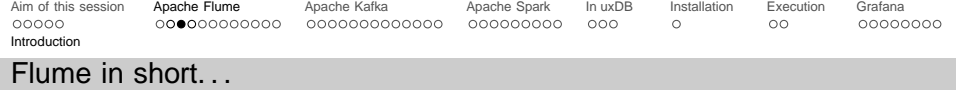

 $A \equiv \begin{pmatrix} 1 & 0 & 0 \\ 0 & 0 & 0 \\ 0 & 0 & 0 \\ 0 & 0 & 0 \\ 0 & 0 & 0 \\ 0 & 0 & 0 \\ 0 & 0 & 0 \\ 0 & 0 & 0 \\ 0 & 0 & 0 \\ 0 & 0 & 0 \\ 0 & 0 & 0 \\ 0 & 0 & 0 \\ 0 & 0 & 0 \\ 0 & 0 & 0 \\ 0 & 0 & 0 \\ 0 & 0 & 0 & 0 \\ 0 & 0 & 0 & 0 \\ 0 & 0 & 0 & 0 \\ 0 & 0 & 0 & 0 & 0 \\ 0 & 0 & 0 & 0 & 0 \\ 0 & 0 & 0 &$ 

Source: http://kdam.iltrovatore.it/.jpg

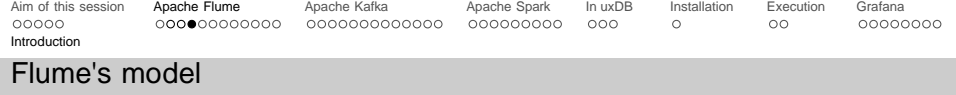

Flume's model is based on three main components, as shown below:

Basically, every Flume application consists of a con guration le containing settings for the sources, channels and sinks.

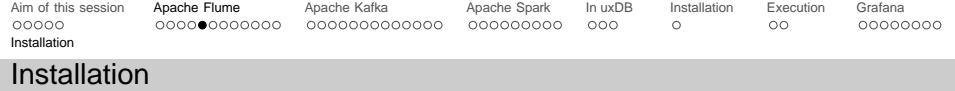

- <sup>1</sup> Create a new tmux session for 
ume
- <sup>2</sup> Download

\$ wget www. apache .org /.../ apache -flume -VERSION -bin.tar.gz

K ロ ▶ K 리 ▶ K 코 ▶ K 코 ▶ │ 코 │ ◆ 9 Q (\*

<sup>3</sup> Uncompress

\$ tar xvzf apache -flume -VERSION -bin.tar.gz

Click here for current version.

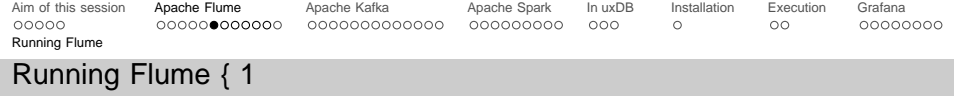

Before running Flume, we of course need to create a con guration le for it. For sure we will need at least a source, a channel and a sink:

イロト (個)トイミト (ミ)トー ミー りん(^

```
a1. sources = r1a1.channels = c1a1.sinks = s1
```
a1 is an identier for referring to our application.

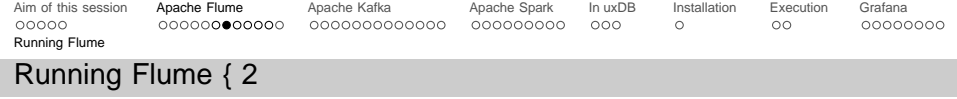

Let's suppose that we want to read log data produced by our GNU/Linux machine and simply output it on screen...

The source is a given log les (e.g/var/log/syslog ). In a bash shell we could simply usetail -F ... So we can selecte as a source type and specify this command:

 $4 \Box + 4 \Box + 4 \Xi + 4 \Xi + 4 \Xi + 4 \Box$ 

a1. sources .r1.type = exec  $a1.sources.r1.command = tail -F /var/log/messages$  $a1.sources.r1.channels = c1$ 

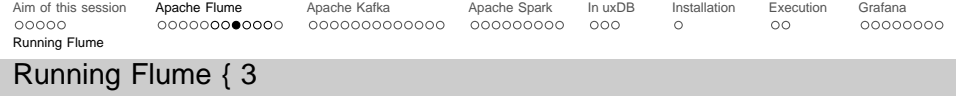

A ロト K 何 ト K ヨ ト K ヨ ト ニヨー Y Q (^

Now we con gure our channel:

a1. channels .c1. type = memory a1. channels  $c1$ . capacity = 1000 a1. channels .c1. transactionCapacity = 100

Then the sink:

a1. sinks .s1.type = logger a1 sinks  $s1$  channel =  $c1$ 

Save this le with a custom name (e.g.flume1.conf).

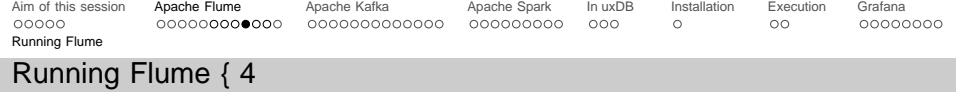

We are ready to start 
ume:

\$ bin/flume -ng agent --conf conf --conf -file flume1 .conf \ --name a1 -Dflume . root . logger =INFO , console

K ロ ▶ K (日 ) K (ミ ) K (王 ) X (三 ) 2 (0 ) Q (0 )

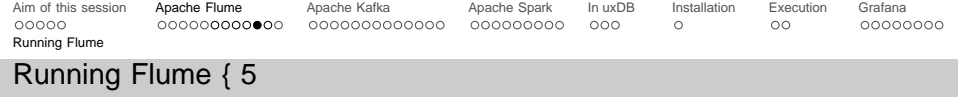

If the amount of generated log is too little, you can try with a log generator:

\$ git clone https :// baltig .infn.it/ rossitisbeni / LogSimulator .git

And clone a repository with a set of log les:

\$ git clone https://github.com/logpai/loghub

Then, from the log simulator folder, execute the code:

\$ python logsimulator .py

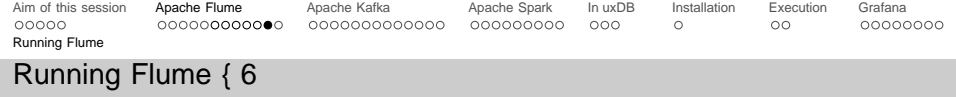

Our rst example is complete! Simple, isn't it? Now you can play with Flume using the sources and sinks you may need.

Supported sources are:

Avro, Thrift, Exec, JMS, Spool directories, Taildir, Twitter, Kafka, Netcat . . .

K ロ ▶ K 리 ▶ K 코 ▶ K 코 ▶ │ 코 │ ◆ 9 Q (\*

Supported sinks are:

HDFS, Hive, Logger, Avro, Thrift, IRC, FileRoll, Null, HBaseSink, ElasticSearch ...

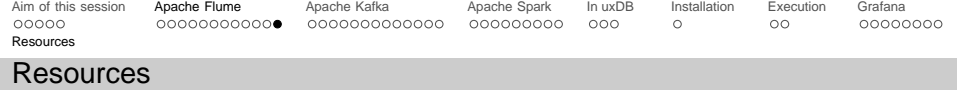

Homepage: https://flume.apache.org/

Flume user guide: https:

//flume.apache.org/releases/content/1.9.0/FlumeUserGuide.html

K ロ ▶ K 리 ▶ K 코 ▶ K 코 ▶ │ 코 │ ◆ 9 Q (\*

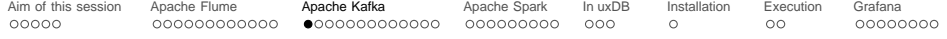

 $\mathcal{A} \hspace{1mm} \Box \hspace{1mm} \mathbb{P} \hspace{1mm} \mathcal{A} \hspace{1mm} \overline{\Box} \hspace{1mm} \mathbb{P} \hspace{1mm} \mathbb{P} \hspace{1mm} \mathbb{P} \hspace{1mm} \mathbb{P} \hspace{1mm} \mathbb{P} \hspace{1mm} \mathbb{P} \hspace{1mm} \mathbb{P} \hspace{1mm} \mathbb{P} \hspace{1mm} \mathbb{P} \hspace{1mm} \mathbb{P} \hspace{1mm} \mathbb{P} \hspace{1mm} \mathbb{P} \hspace{1mm} \mathbb$ 

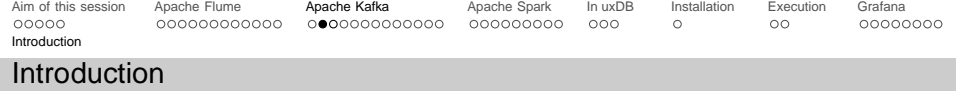

Kafka is a topic-based publish-subscribe engine that is used as a broadcaster for the information in our system.

Rather than simply reading data from Flume, we prefer using Kafka in order to permit multiple clients at once.

KELK@ K EXKEX E 1090

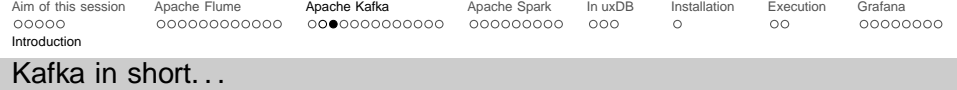

ı

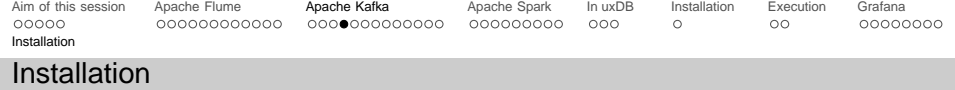

A ロト K 何 ト K ヨ ト K ヨ ト ニヨー Y Q (^

# Create a new tmux session for kafka

Download and uncompress Kafka

\$ wget http://www.apache.org/.../kafka\_VERSION.tgz<br>\$ tar xzvf kafka\_VERSION.tgz<br>\$ ln -s kafka\_VERSION kafka

Click here for current version.

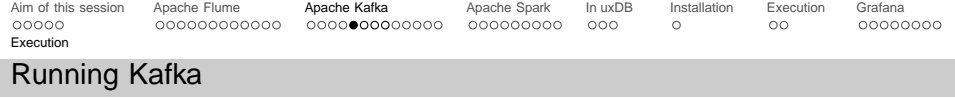

Kafka requires zookeeper to be running, since it the stack of status of the Kafka cluster nodes and it also keeps track of Kafka topics, partitions etcSo let's start zookeeper rst and then focus on Kafka:

Create a new tmux session for zookeeper

Start zookeeper

\$ cd kafka/bin \$ sh zookeeper-server-start.sh ../config/zookeeper.prop..

Switch back to kafka session and start kafka

\$ cd kafka/bin \$ sh kafka-server-start.sh ../config/server.properties

Then, Zookeeper and Kafka will respectively be listening on ports 2181 and 9092.

<sup>1</sup>www.cloudkarafka.com/blog/2018-07-04-cloudkarafka\_what\_is\_zookeeper.html

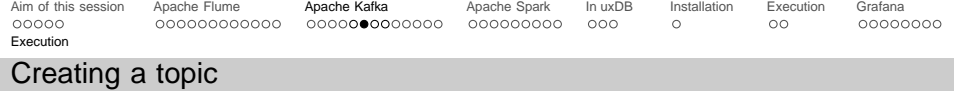

To start publishing and subscribing to kafka, we rst need to create one or more topics:

Start a new tmux session

Create a new topic

```
$ cd kafka /bin
$ sh kafka-topics sh --create --bootstrap-server \
> localhost:9092 --replication-factor 1 --partitions 1 \
> --topic MyBigData
```
Now, we are ready to start publishing and subscribing. As a rst step, we'll rely on the utilities provided with the Kafka package.

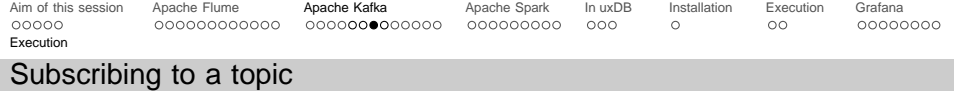

A subscription to the topic MyBigData can be performed with a very simple tool available in thebin folder of Apache's package:

Open a new tmux session (e.g. named "kafka-consumer") Subscribe to the topic

\$ cd kafka /bin \$ kafka -console - consumer .sh --bootstrap - server \ > localhost :9092 --topic MyBigData --from - beginning

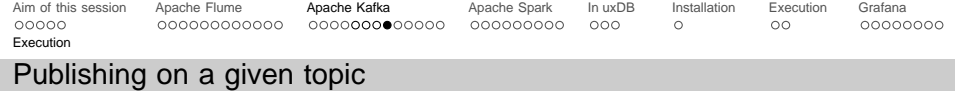

Now let's publish some messages with the topMyBigData using a very simple tool available in thebin folder of Apache's package:

Open a new tmux session (e.g. named "kafka-producer")

Publish a simple hello world message

\$ cd kafka/bin \$ kafka -console - producer .sh --broker - list \ > localhost :9092 --topic MyBigData Hello World

Now switch back to session "kafka-consumer" and see the magic. . .

**KED KARD KED KED E YORA** 

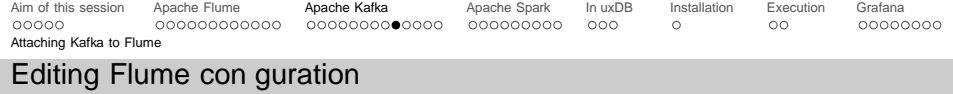

Until now, we have been working with Kafka by manually producing its input. It's time to connect Flume to Kafka.

To do this, open Flume con guration le and edit the sink to look like this:

```
a1. sinks .s1.type = kafka
a1 sinks s1 channel = c1a1. sinks .s1.type = org. apache . flume .sink. kafka . KafkaSink
a1.sinks.s1.kafka.topic = MyBigDataa1. sinks .s1. kafka . bootstrap . servers = localhost :9092
a1 sinks s1 kafka flumeBatchSize = 20
a1.sinks.s1.kafka.produce r.acks = 1a1.sinks s1.kafka .producer .linger ms = 1a1. sinks .s1. kafka . producer . compression .type = snappy
```
Then, restart Flume, and switch to your kafka consumer to see log lines dispatched by kafka.

A ロト K 何 ト K ヨ ト K ヨ ト ニヨー Y Q (^

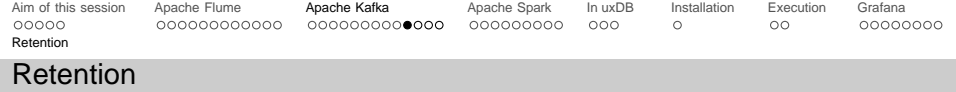

Apache Kafka provides two types of Retention Policies:

Time-based retention : defaults to 7 days. When the time limit is hit, the segment is marked for deletion or compaction depending on con gured cleanup policy.

Size-based retention: obviously we set the maximum size for a segment. This policy is not popular as this does not provide good visibility about message expiry, but it is useful in a scenarios with a limited disk space.

 $4 \Box + 4 \Box + 4 \Xi + 4 \Xi + 4 \Xi + 4 \Box$ 

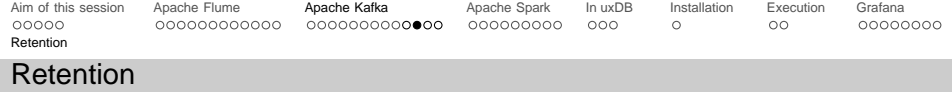

Retention can be set in the con guration le with one of the following lines (reported in decreasing order of priority):

 $4 \Box + 4 \Box + 4 \Xi + 4 \Xi + 4 \Xi + 4 \Box$ 

log. retention .ms =1680000 log. retention . minutes =1680 log. retention . hours =168

or selectively by altering a topic:

\$ bin/kafka - topics .sh --zookeeper localhost :2181 \ > --alter --topic MyBigData --config retention.ms=1000

(where we can specify the time inms minutes and hours).

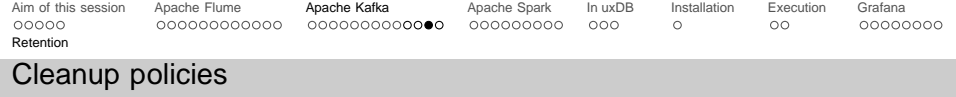

In Kafka, messages are not immediately removed after they are consumed. Instead, the conguration of each topic determines how much space the topic is permitted and how it is managed. Cleanup con guration is per topic. Possible policies are:

Delete: the default policy that deletes segments exceeding the maximum time or size.

Compact: this is used to perform Compaction on a topic. Compaction removes records of each partition where there are more recent updates with the same primary key.

**YO A REPART ARE YOUR** 

Delete and compact : combination of the two previous modes.

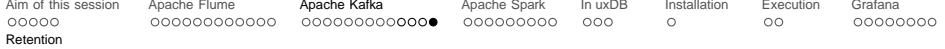

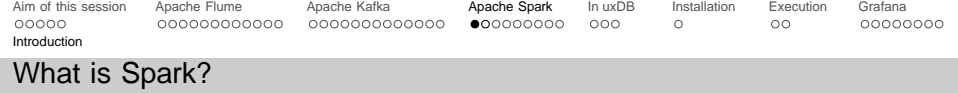

Apache Spark is a distributed general-purpose cluster-computing framework, providing an interface for parallel programming.

Spark pivots on the concept of RDD (Resilient Distributed Dataset to deal with data. RDDs are multisets of data item that can be processed in a very e cient way...

 $4 \Box + 4 \Box + 4 \Xi + 4 \Xi + 4 \Xi + 4 \Box$ 

Among the many libraries provided by Spark, an interesting one Not lib dedicated to machine learning.

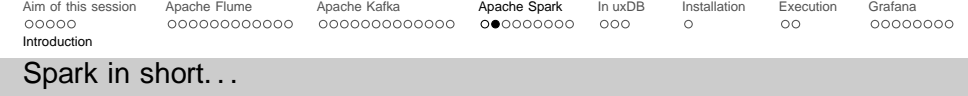

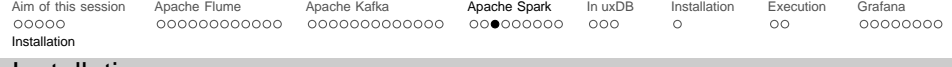

### Installation

Create a new tmux session

Download and uncompress Spark

\$ wget http :// www. apache .org /.../ spark - VERSION .tgz \$ tar zvxf spark-VERSION.tgz \$ In -s spark - VERSION spark

Modify our /.profile to add the following lines

```
export PATH= $PATH: $JAVA_HOME/bin
export PATH= $PATH: $HADOOP_HOME / bin: $HADOOP_HOME / sbin
export PATH =/ home/<UTENTE >/ spark /bin: $PATH
export SPARK LOCAL IP=127.0.0.1
```
A ロト K 何 ト K ヨ ト K ヨ ト ニヨー Y Q (^

Close this tmux session (Ctrl-d ) and re-create it

Start the spark shell

\$ spark - shell

Click here for current version.

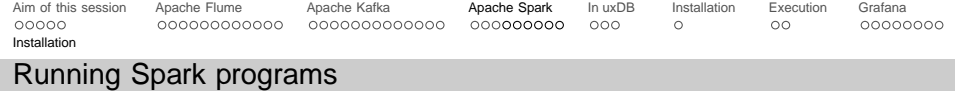

The spark shell is great if you want to test some code on the 
y using Scala. We will refer to Scala because in latest versions of Spark, python is unfortunately not supported.

In the following slides we will create some simple Spark programs (e.g. named testX.scala ) and run it with:

```
$ spark - shell \
> --jars spark - streaming -kafka -0 -10 - assembly_2 .11. jar \
> -i testX . scala
```
For your convenience, you'll nd the required jar in the provided repository.

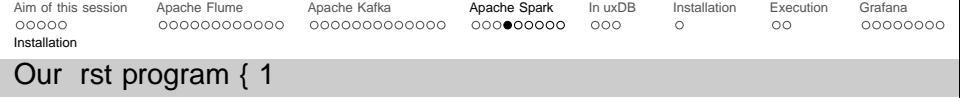

Let's start by importing all the required stu.

// import requirements import org. apache . spark . streaming . Seconds import org. apache . kafka . clients . consumer . ConsumerRecord import org. apache . kafka . common . serialization . StringDeserializer import org. apache . spark . streaming . kafka010 .\_ import org. apache . spark . streaming . kafka010 . LocationStrategies . PreferConsistent import org. apache . spark . streaming . kafka010 . ConsumerStrategies . Subscribe import org. apache . spark . streaming . StreamingContext

イロト イ押ト イヨト イヨト

 $\equiv$  $OQ$ 

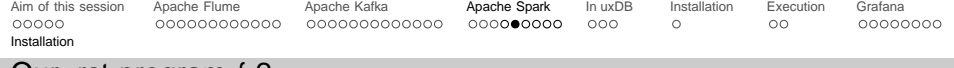

## Our rst program { 2

Then, we con gure the parameters related to kafka and the topic of interest.

```
// configure kafka
val kafkaParams = Map[String, Object](
  " bootstrap . servers " -> " localhost :9092" ,
  "key.deserializer" -> "org.apache.kafka.common.serialization.
       StringDeserializer ",
  " value . deserializer " -> "org. apache . kafka . common . serialization .
       StringDeserializer ",
  " group .id" -> "use a separate group id for each stream",
  "auto.offset.reset" -> "latest",
  " enable . auto . commit" -> (false: java.lang. Boolean)
)
// create a streaming context
val streamingContext = new StreamingContext(sc. Seconds(1))
// configure the stream
val topics = Array ("MyBigData")
val stream = KafkaUtils.createDirectStream[String, String](
  streamingContext ,
  PreferConsistent ,
  Subscribe [String, String] (topics, kafkaParams)
)
```
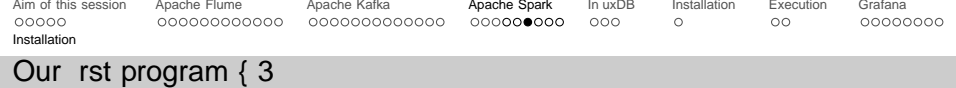

```
// now process each record
val records = stream.map(record => record.value)
// create a new DStream containing only the error messages
val errors = records.filter(status => status.contains("Error"))
errors . print ()
// start the computation
streamingContext . start ()
streamingContext.awaitTermination()
```
A ロト K 何 ト K ヨ ト K ヨ ト ニヨー Y Q (^

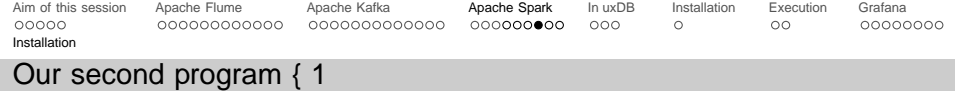

Now let's operate in batch mode. . . For simplicity we will now work directly in the spark-shell.

 $\mathbf{E} = \mathbf{A} \oplus \mathbf{B} + \mathbf{A} \oplus \mathbf{B} + \mathbf{A} \oplus \mathbf{B} + \mathbf{A} \oplus \mathbf{B} + \mathbf{A} \oplus \mathbf{A}$ 

 $OQ$ 

```
// open the log file
val lines = sc.textFile("/var/log/syslog")
// create two new RDDs with lines containing
// either the word " error " or the word " denied "
val err = lines filter(l = > l \cdot \text{contains}('error'))val den = lines. filter(I \Rightarrow I. contains ("denied"))
// join the two RDDs
val mergedRDD = err ++ den
// calculate the number of words in this RDD
// using map and reduce
mergedRDD.floatMap(line \implies line.split("")).map(word \Rightarrow (word, 1))
     reduceByKey( + )mergedRDD . count
```
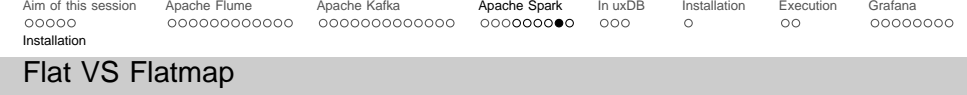

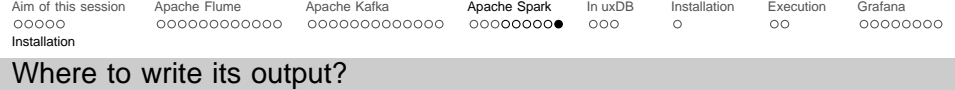

Di erent needs, di erent options. . .

**HDFS** 

Kafka

In
uxDB

. . .

For the rest of the presentation we'll assume In
uxDB as our default output.

K ロ ▶ K 리 ▶ K 코 ▶ K 코 ▶ │ 코 │ ◆ 9 Q (\*

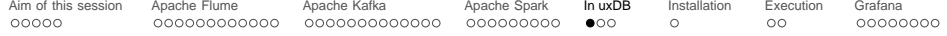

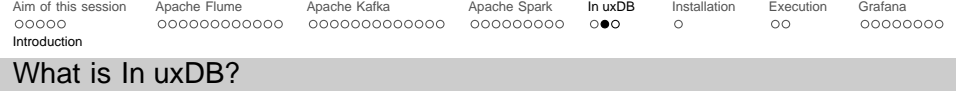

In
uxDB is a time series database designed to handle high write and query loads. In
uxDB has a line protocol for sending time series data which takes the following form:

measurement -name tag -set field -set timestamp

Conceptually you can think of a measurement as an SQL table, where the primary index is always time. tags and elds are eectively columns in the table. tags are indexed, and elds are not.

 $4 \Box + 4 \Box + 4 \Xi + 4 \Xi + 4 \Xi + 4 \Box$ 

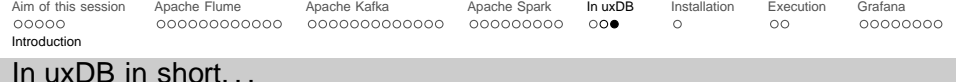

Source: https://i.eurosport.com/

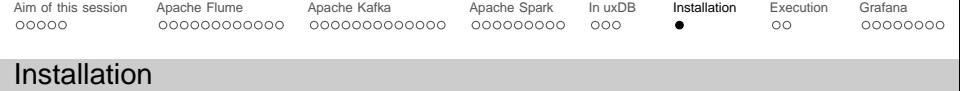

K ロ ▶ K 리 ▶ K 코 ▶ K 코 ▶ │ 코 │ ◆ 9 Q (\*

For simplicity, you can rely on your package manager and type:

\$ yum install influxdb

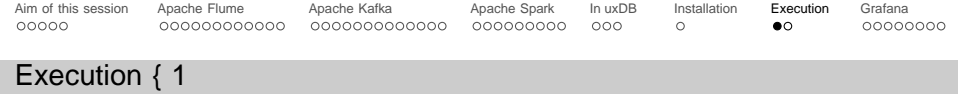

Now, suppose we want to push our Spark real-time results in a proper In
uxDB database. First of all, we need to create it:

\$ influx > CREATE DATABASE spark\_res

Then, for a rapid test, we could check the existance of the DB with:

> SHOW DATABASES

and we could try storing a simple time series data with:

```
> USE spark_res
> INSERT errors ,host=serverA , process = Storm value =76
```
A ロト K 何 ト K ヨ ト K ヨ ト ニヨー Y Q (^

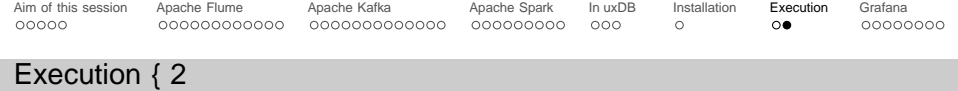

You can check the results of the previous command with a simple temporal query:

K ロ ▶ K 리 ▶ K 코 ▶ K 코 ▶ │ 코 │ ◆ 9 Q (\*

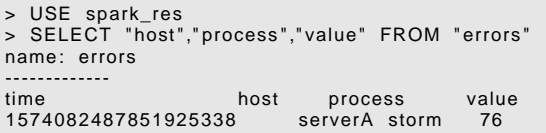

Now, we have all that's needed to feed our artist: Grafana!

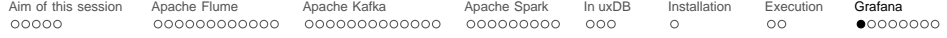

 $\mathcal{A} \hspace{1mm} \Box \hspace{1mm} \mathbb{P} \hspace{1mm} \mathcal{A} \hspace{1mm} \overline{\Box} \hspace{1mm} \mathbb{P} \hspace{1mm} \mathbb{P} \hspace{1mm} \mathbb{P} \hspace{1mm} \mathbb{P} \hspace{1mm} \mathbb{P} \hspace{1mm} \mathbb{P} \hspace{1mm} \mathbb{P} \hspace{1mm} \mathbb{P} \hspace{1mm} \mathbb{P} \hspace{1mm} \mathbb{P} \hspace{1mm} \mathbb{P} \hspace{1mm} \mathbb{P} \hspace{1mm} \mathbb$ 

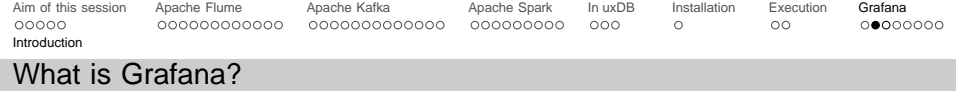

Grafana is dened as "the open observability platform". It is an easy tool to create dashboards plotting in real-time whatever you may desire.

Among its data sources, In
uxDB is the most interesting one (for our purposes). Through temporal queries, Grafana constantly retrieves and plot data.

 $4 \Box + 4 \Box + 4 \Xi + 4 \Xi + 4 \Xi$ 

For time purposes, this part of the turorial will behands-o . . . :-P

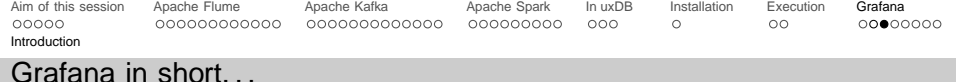

K ロ ▶ K (日 ) K (ミ ) K (王 ) X (三 ) 2 (0 ) Q (0 )

Source: https://cff2.earth.com

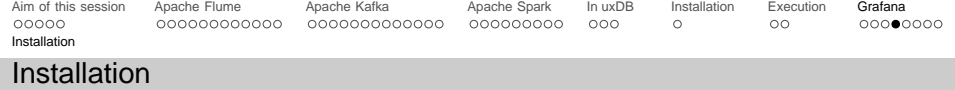

## Download and uncompress it

\$ wget https :// dl. grafana .com/oss/ release /grafana - VERSION .tar.gz \$ tar -zxvf grafana-VERSION.tar.gz \$ cd grafana - VERSION

#### Congure the server

\$ cp conf/defaults.ini conf/custom.ini \$ emacs conf/custom.ini

#### Start the server

\$ ./ bin/grafana - server web

It will run by default on port 3000. By default an administrator user with login and password set tœdmin exists. After the rst login, the password must be changed.

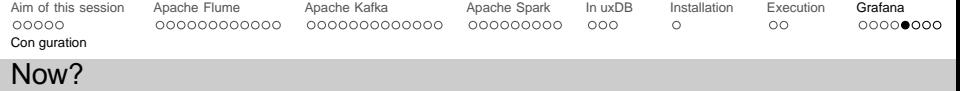

K ロ ▶ K 리 ▶ K 코 ▶ K 코 ▶ │ 코 │ ◆ 9 Q (\*

Once the server is up and running, point your browser to http://localhost:3000 , then:

Create a dashboard

Create a new panel

Set your temporal query to In
ux

Select the desired chart type

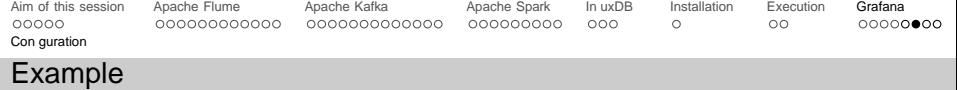

۰

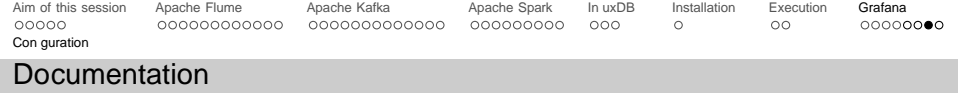

The following is a list of useful links to go deeper with the tools introduced in this presentation.

 $4 \Box + 4 \Box + 4 \Xi + 4 \Xi + 4 \Xi + 4 \Box$ 

- W Tmux documentation
- W Apache Flume documentation
- W Apache Kafka documentation
- W RDD Documentation (Apache Spark)
- W. In uxDB documentation
- W Grafana documentation